## **Útmutató** *CanvasWorkspace* **felhasználói fiók létrehozásához**

A CanvasWorkspace alkalmazás használatához CanvasWorkspace felhasználói fiók szükséges. Ha már rendelkezik CanvasWorkspace (korábban ScanNCutCanvas) felhasználóval, használhatja azt, nem kell új fiókot létrehoznia.

1. Nyissa meg a CanvasWorkspace (korábban ScanNCutCanvas) [weboldalt](https://canvasworkspace.brother.com/) és töltse le a CanvasWorkspace szoftvert.

Nyissa meg a szoftvert, majd kattintson az **Új fiók létrehozása (Create New Account)** gombra:

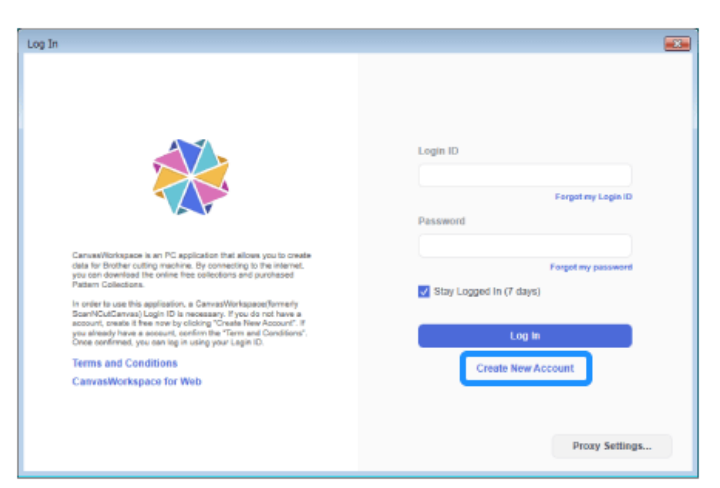

2. A tájékoztató elolvasása után pipálja ki az "Elfogadom" ("I agree") jelölőnégyzetet, majd kattintson a **Regisztráció (Register)** gombra.

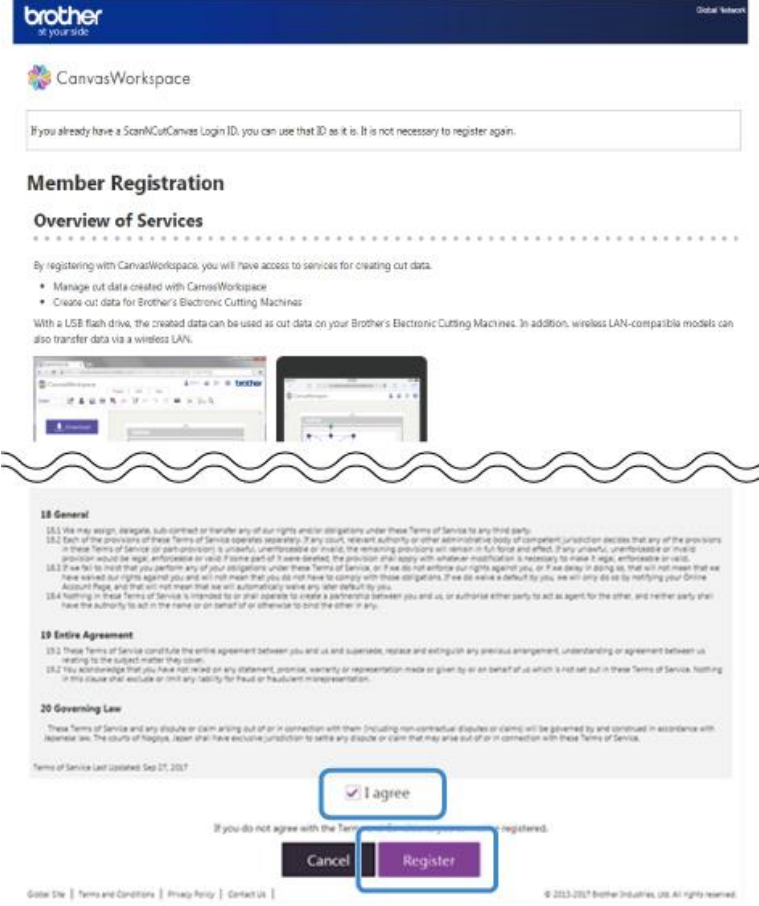

3. Írja be a mezőkbe a kért adatokat és kattintson az oldal alján található **Következő (Next)** gombra.

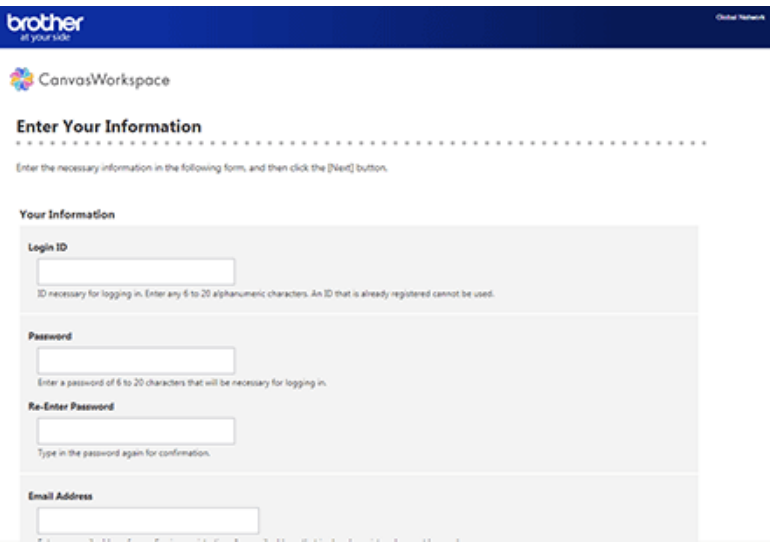

- 1. Ellenőrizze a megadott adatok helyességét és kattintson a **Regisztráció (Register)**  gombra.
- 2. A CanvasWorkspace a megadott címre elküld egy e-mailt. Ha az e-mailt nem látja, ellenőrizze a Levélszemét mappa tartalmát is.
- 3. A regisztráció a kapott e-mailben található webcím megnyitása után válik teljessé.
- 4. Ezután a beállított felhasználónév és jelszó megadásával bejelentkezhet a CanvasWorkspace alkalmazásba.

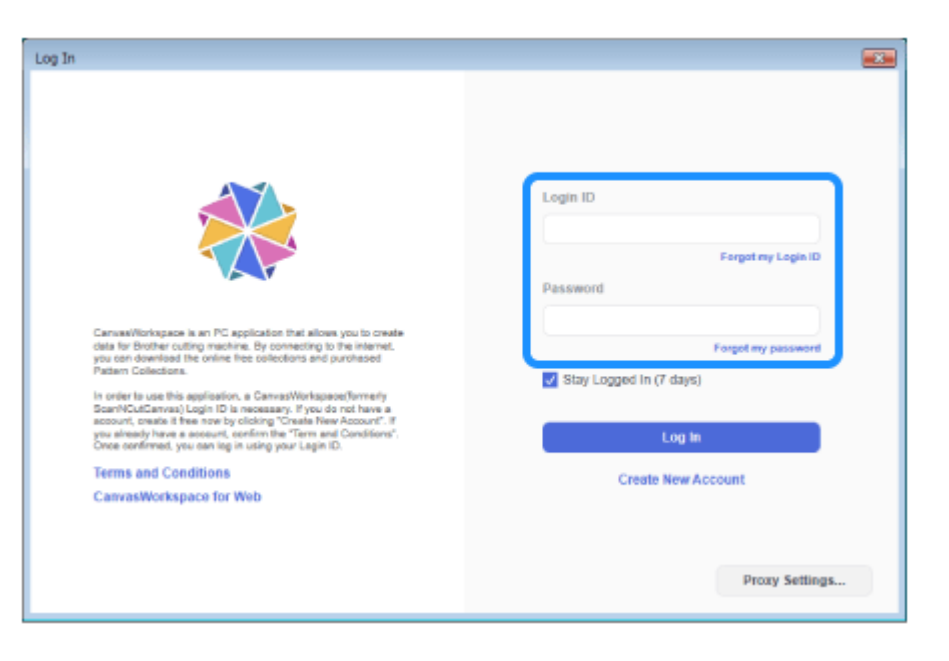